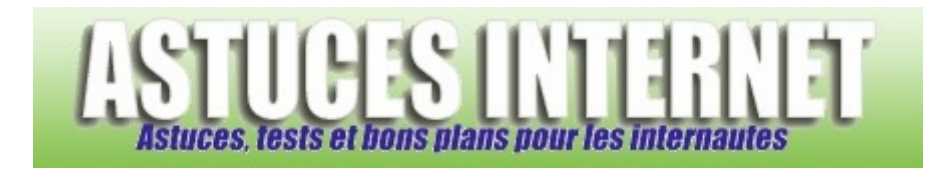

# Tutorial : Tutorial mIRC

*Publié par Sebastien le 28/10/2004* 

Voici un guide qui vous montrera comment paramétrer les options du logiciel mIRC et qui vous donnera des explications sur celles-ci.

Un prochain article donnera d'autres informations concernant IRC (commandes, enregistrer son pseudo, créer son chan ...)

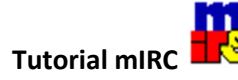

Ce guide a pour but de vous faire découvrir les options du logiciel mIRC. Vous trouverez ci-dessous la liste des options et leurs significations. Pour paramétrer correctement votre mIRC, il suffit de lancer la fenêtre de réglage des options, et de configurer le tout comme indiqué sur les images. Vous trouverez des explications sur les différentes options en dessous de chaque image.

Ce guide a été réalisé avec mIRC 6.16, mais il est valable pour les versions antérieures.

Vous pouvez accéder directement à la partie qui vous intéresse grâce aux liens dans le sommaire.

# **SOMMAIRE**

**I : Installation de mIRC**

# **II : Paramétrage de mIRC**

# **Connect**

- Servers
- Options
- Local Info
- Identd
- Firewall

### **IRC**

- Options
- Highlight
- Messages
- **Catcher**
- Logging
- Flood

### **Sounds**

- Requests
- Agents

#### **Mouse**

• Drag Drop

### **DCC**

- Options
- Folders
- **Ignore**
- **Fserve**
- Server

### **Display**

• Options

### **Other**

• Lock

# **III : Connexion**

# **GUIDE MIRC (Installation, paramétrage et connexion)**

### **I : Installation de mIRC**

Pour télécharger le logiciel mIRC, rendez-vous sur cette page : Page de téléchargement de mIRC

Une fois l'installation terminée, lancez le logiciel.

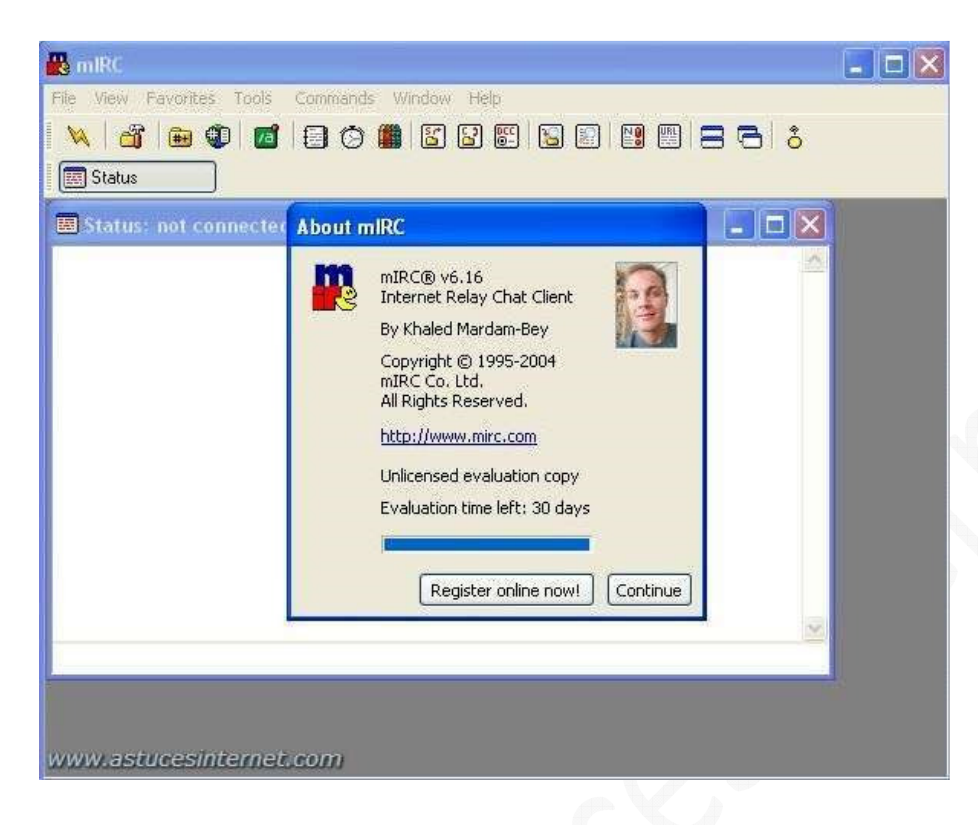

### **II : Paramétrage de mIRC**

#### **Catégorie Connect**

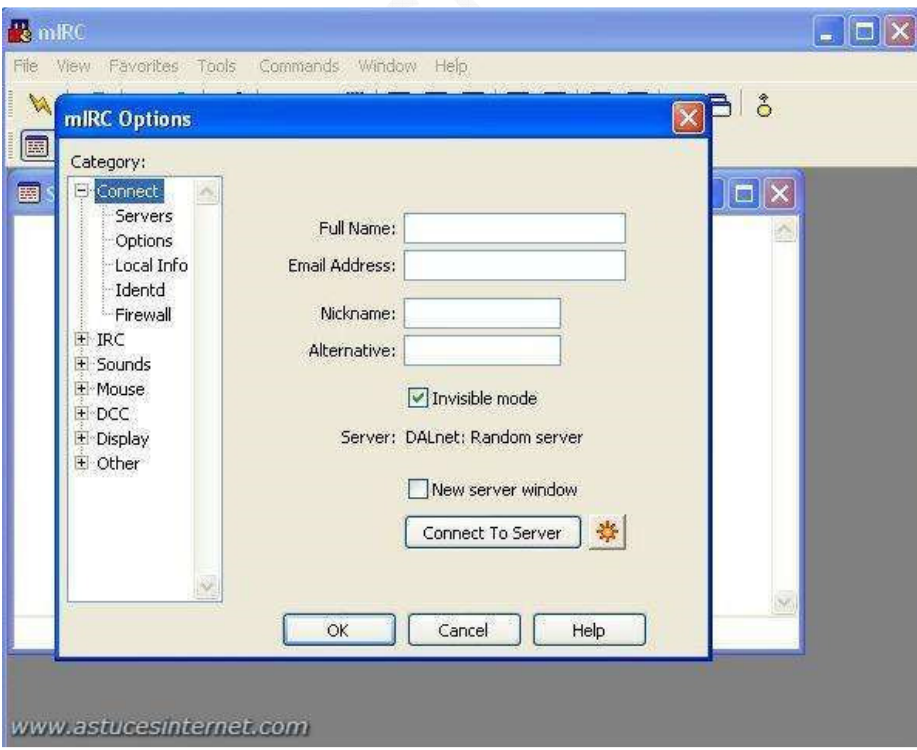

#### **Full name** : Mettez ici votre pseudo

**Email Adress** : Mettez ici une adresse Email (vous n'êtes pas obligé de mettre une adresse valide. Cette adresse est juste à titre d'information pour les autres utilisateurs)

**Nick Name** : Choisissez votre pseudo, vous serez connecté sur IRC avec celui-ci (veillez à en prendre un non utilisé) **Alternative** : Choisissez un deuxième Pseudo. Il vous servira si votre premier est déjà utilisé.

**Invisible Mode** : Cochez cette case. Dans ce cas, seules les personnes qui sont connectées aux mêmes canaux que vous, ou celles qui connaissent votre pseudo pourront vous trouver sur IRC

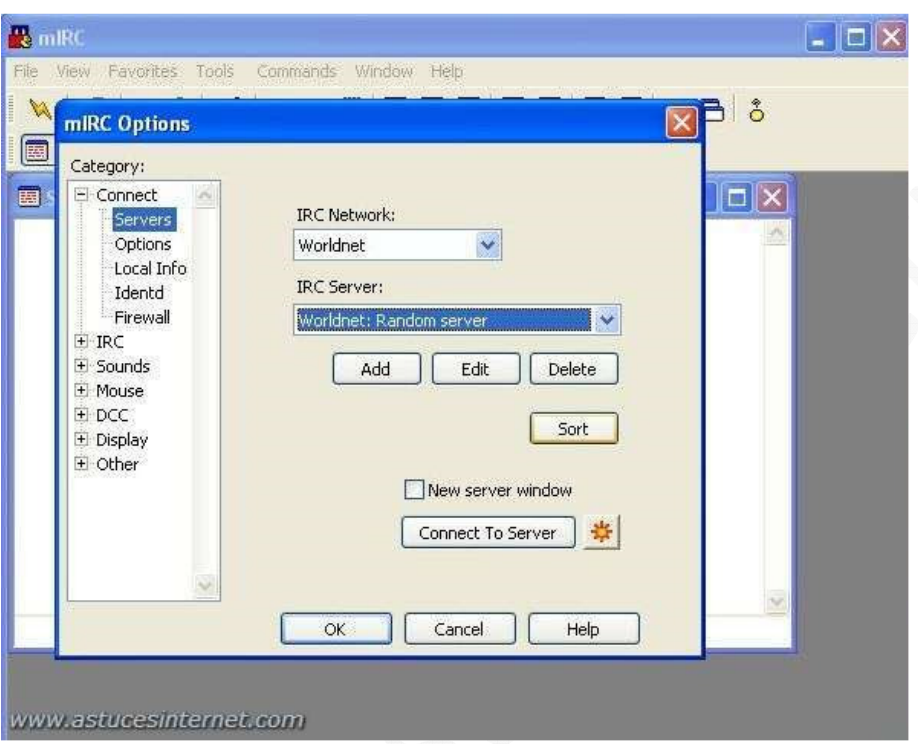

### **Catégorie Connect > Servers**

**IRC network** : Réseau IRC sur lequel vous voulez vous connecter

**IRC server** : Serveur sur lequel vous voulez vous connecter (Généralement, un réseau IRC à plusieurs serveurs) Random = un serveur au hasard. (De nombreux serveurs sont disponibles par défaut dans mIRC, mais vous pouvez en ajouter manuellement grâce aux commandes *ADD*, *EDIT* et *DELETE*)

**New Server Windows** : Permet d'ouvrir une connexion IRC dans une nouvelle fenêtre (Utile quand on veut se connecter sur plusieurs réseaux en même temps)

**Connect to server** : Pour lancer la connexion.

### **Catégorie Connect > Options**

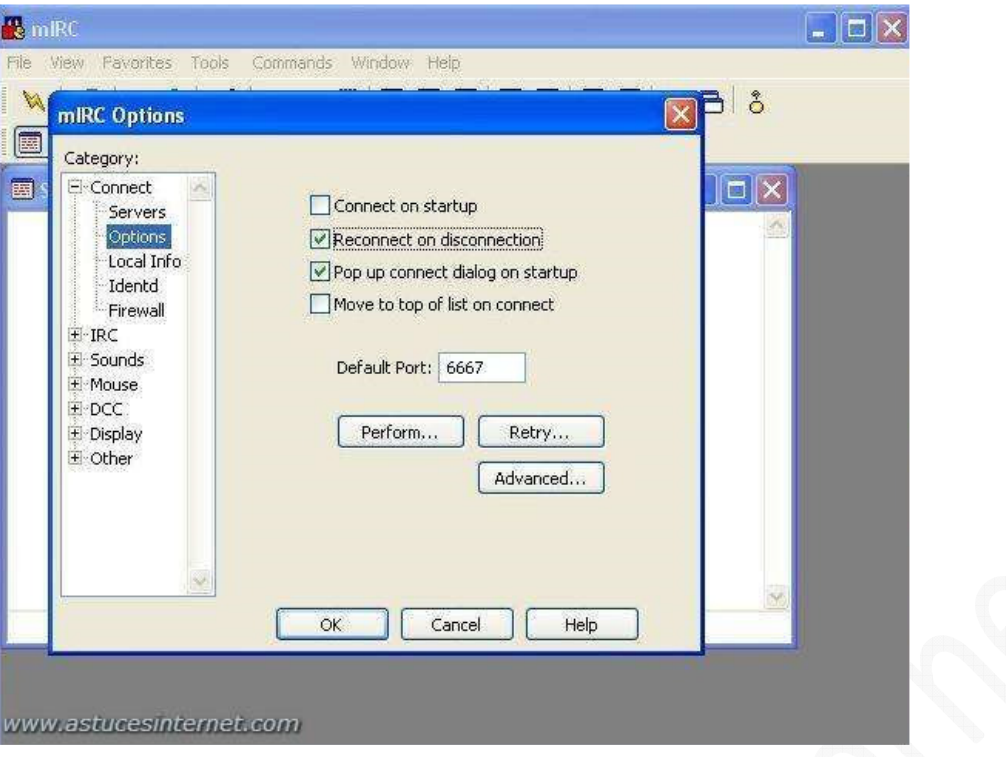

**Connect on startup** : Permet de se connecter au réseau dès le démarrage de mIRC. N'activez pas cette option si vous préférez choisir vous-même votre serveur ou votre réseau.

**Reconnect on disconnection** : Cette option permet une reconnexion automatique en cas de déconnexion. **Pop up connect dialog on startup** : mIRC ouvrira automatiquement au démarrage la fenêtre de choix des serveurs. **Move to top of list on connect** : Place le serveur sur lequel vous vous connectez en haut de la liste des serveurs.

**Perform** : Vous permet d'exécuter des commandes automatiquement dès votre connexion à un réseau (par exemple, un mot de passe, un canal à rejoindre, etc...)

**Retry** : En cas d'échec de connexion, ou de déconnexion, mIRC tentera de se reconnecter. Vous pouvez paramétrer la façon dont mIRC se reconnectera grâce à cette option.

**Advanced** : mIRC va associer tous les sockets à une adresse IP locale, dans le cas où vous voudriez utiliser une autre connexion réseau.

# **Catégorie Connect > Local Info**

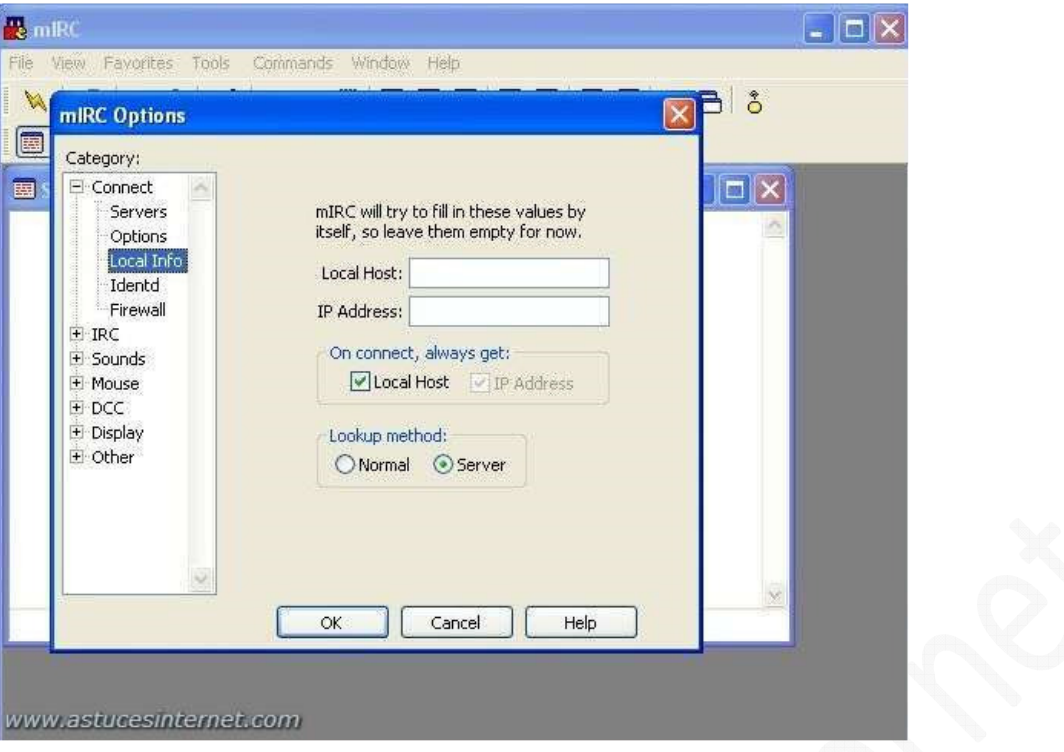

Vous pouvez laisser tel quel. mIRC devrait rentrer les informations automatiquement.

Si mIRC détecte mal votre adresse IP, vous pouvez basculer entre *normal* et *serveur*. (*Serveur* fonctionne bien pour les personnes se connectant derrière un routeur et désirant faire des DCC GET, SEND, et CHAT)

# **Catégorie Connect > Identd**

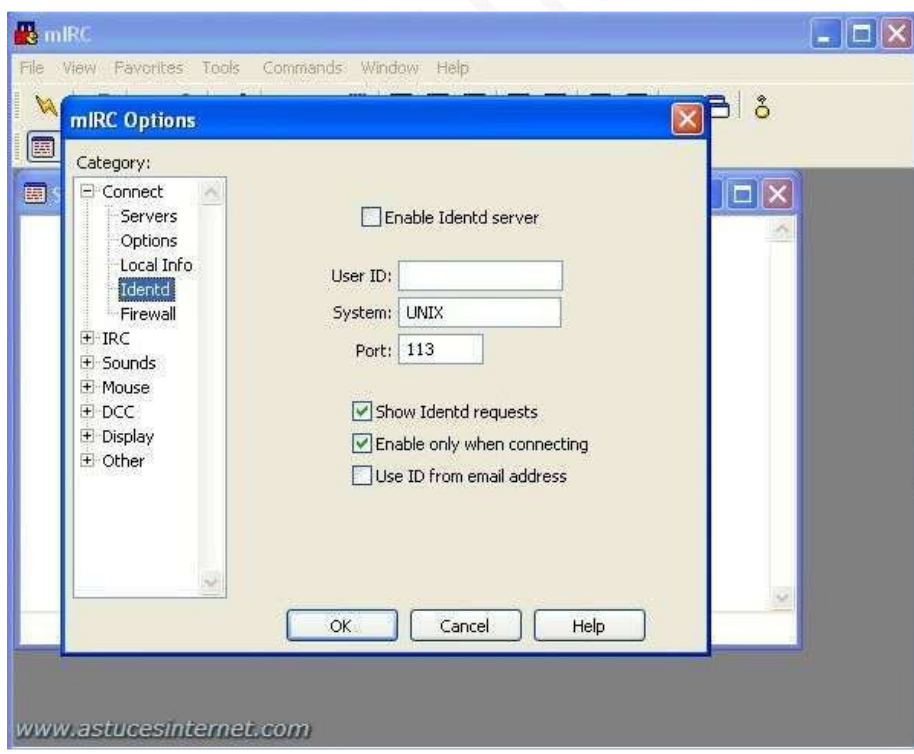

**Enable Identd server** : Selon le serveur où vous vous connectez, vous devrez peut être activer l'identification.

**User ID** : Mettez un pseudo si vous activez l'identification. **System** : Vous pouvez mettre ce que vous voulez, ça n'est pas important **Port** : Port sur lequel sera lancé la requête d'identification

**Show Identd requests** : Montre les requêtes ID qui vous ont été envoyées. **Enable only when connecting** : Active le serveur ID mais uniquement lors de votre connexion à un serveur IRC. **User ID from email address** : mIRC utilisera le User ID de votre adresse email

#### **Catégorie Connect > Firewall**

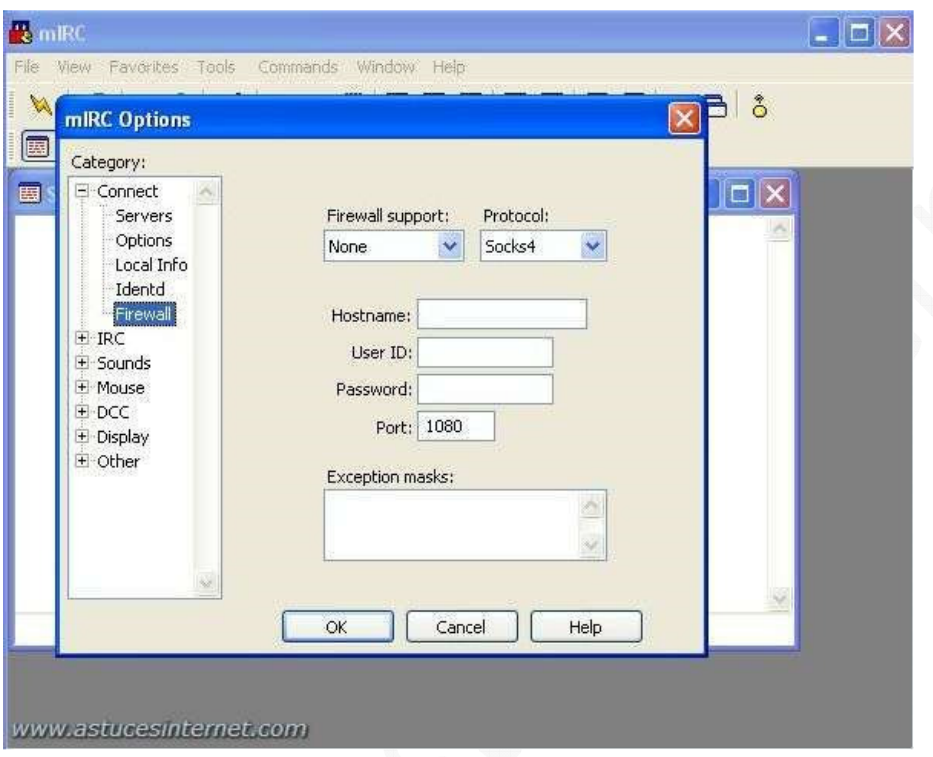

Option à régler uniquement si vous surfez derrière un firewall qui ne vous autorise pas à passer par les ports habituels.

# **Catégorie IRC**

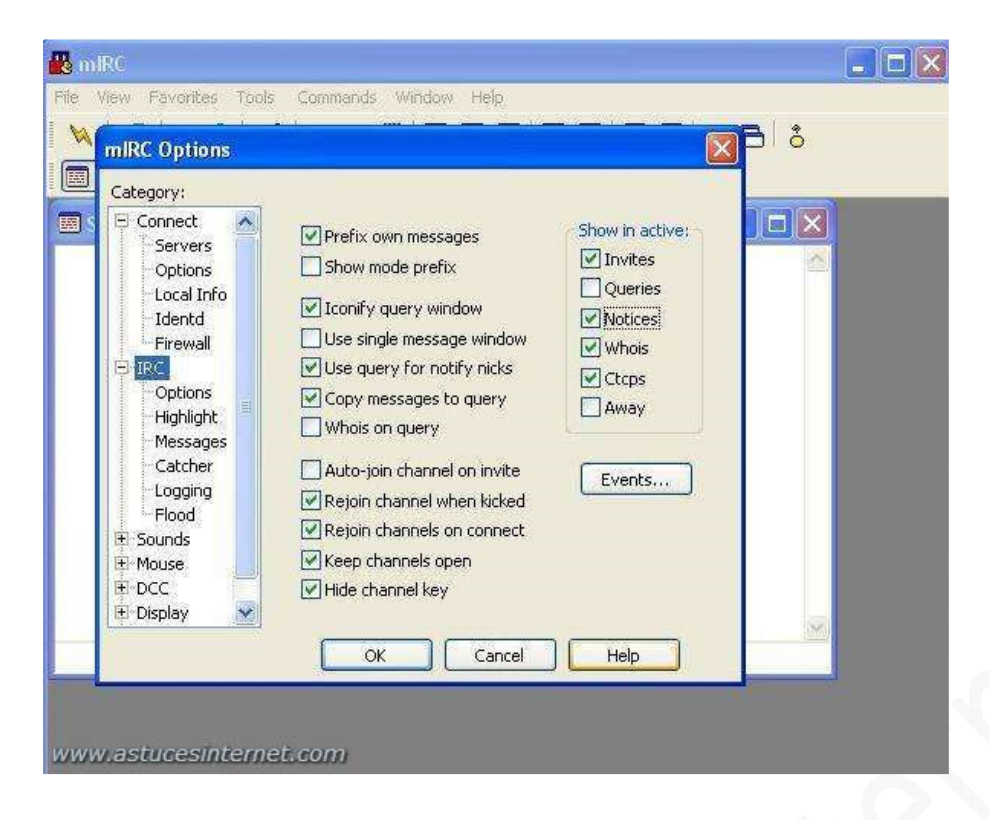

**Prefix own messages** : rajoute votre pseudonyme devant les lignes que vous tapez **Show mode prefix** : rajoute le statut de la personne devant son pseudonyme dans la fenêtre de chat (@ pour les OPs, + pour les voices ... etc)

**Iconify query windows** : Forcez mIRC à laisser les fenêtres de PV en icône dans la barre de tâches de mIRC. **Use single message windows** : Une seule fenêtre sera utilisée pour toutes les discussions privées.

**Use query for notify nicks** : (si l'option Use single message windows est activée) Les personnes qui sont dans votre "*notify list*" ne seront pas dans la fenêtre unique mais en auront une à part

**copy messages to query** : (si l'option Use single message windows est activée) Si vous décidez d'ouvrir une fenêtre unique avec une personne (fonction /query ) la discussion avec cette personne sera copiée dans la nouvelle fenêtre. **whois on query** : Effectue un Whois sur toute personne ouvrant une discussion privée avec vous.

**Auto join channel on invite** : Si quelqu'un vous invite sur son canal, vous le rejoindrez automatiquement. **Rejoin channel when kicked** : Si vous vous faites kicker d'un canal, vous rejoindrez ce canal automatiquement. **Rejoin channels on connect** : En cas de reconnexion, vous rejoindrez tous les canaux dont la fenêtre sera encore dans mIRC.

**Keep channels open** : Laisse la fenêtre d'un canal ouverte, même en cas de déconnexion du serveur. **Hide channel key** : mIRC n'affichera pas le mot de pass d'un canal dans la barre des titres.

**Show in active** : montre dans la fenêtre active :

- **Invites** : Les invitations pour rejoindre un canal
- **Queries** : Les demandes de discussions privées
- **Notices** : Les notices
- **Whois** : Les whois
- **Ctcps** : Les CTCPs
- **Away** : le statut d'une personne absente (away)

Events : Permet de gérer l'affichage des événements (Join, Modes, Parts, Topics, Quits, Ctcps, Kicks, Nicks) dans mIRC. Vous pourrez choisir de les afficher sur le canal où ils ont lieu, dans la fenêtre de statut ou de les masquer.

# **Catégorie IRC > Options**

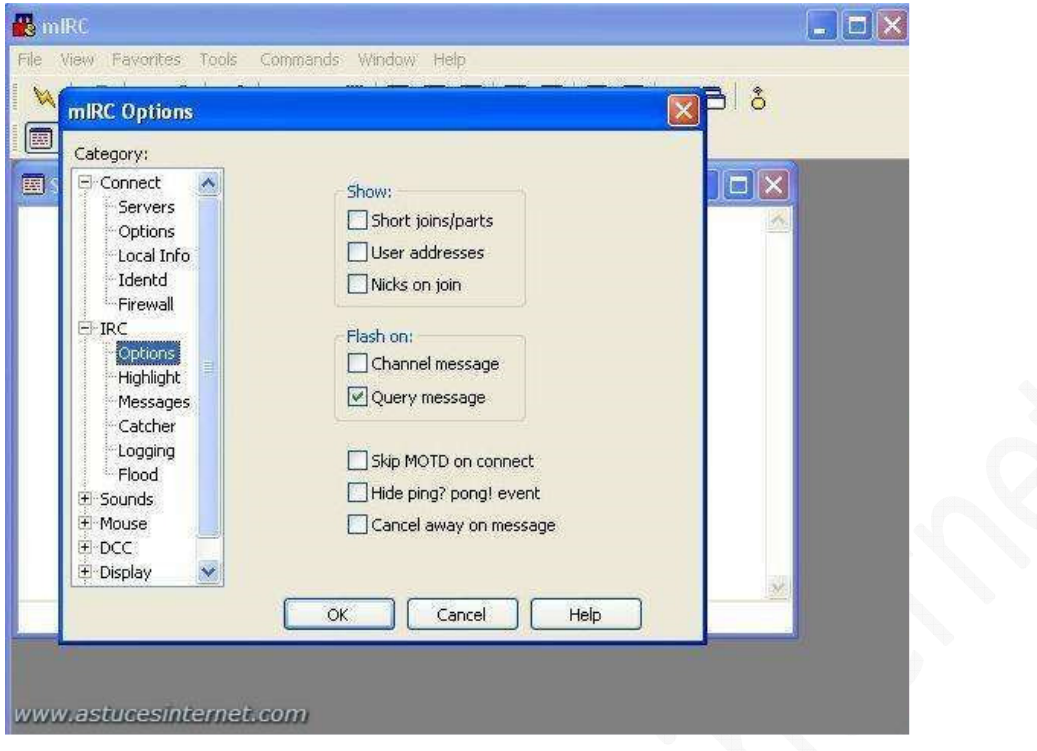

**Show :** 

- **Short Join/Part messages** : Montre les messages de JOIN et de PART de façon plus compacte.
- **User addresses** : Montre le host des personnes qui rejoignent ou qui quittent un canal.
- **Nicks on join** : Affiche les nicks d'un canal dans la fenêtre des Statuts quand vous joignez un canal pour la première fois.

**Flash on** : mIRC attirera votre attention lorsque :

- **Channel message** : un message sera posté sur un canal.
- **Query message** : vous recevrez un message privé.

**Skip MOTD on connect** : (Message Of The Day) : mIRC cachera le MOTD lors de votre connexion à un serveur. **Hide ping? pong! event** : mIRC cachera les événements ping? pong! envoyé par le serveur lorsque qu'il vérifie que vous êtes toujours connecté.

**Cancel away on message** : Votre statut Away sera automatiquement retiré lorsque vous taperez un message.

### **Catégorie IRC > Highlight**

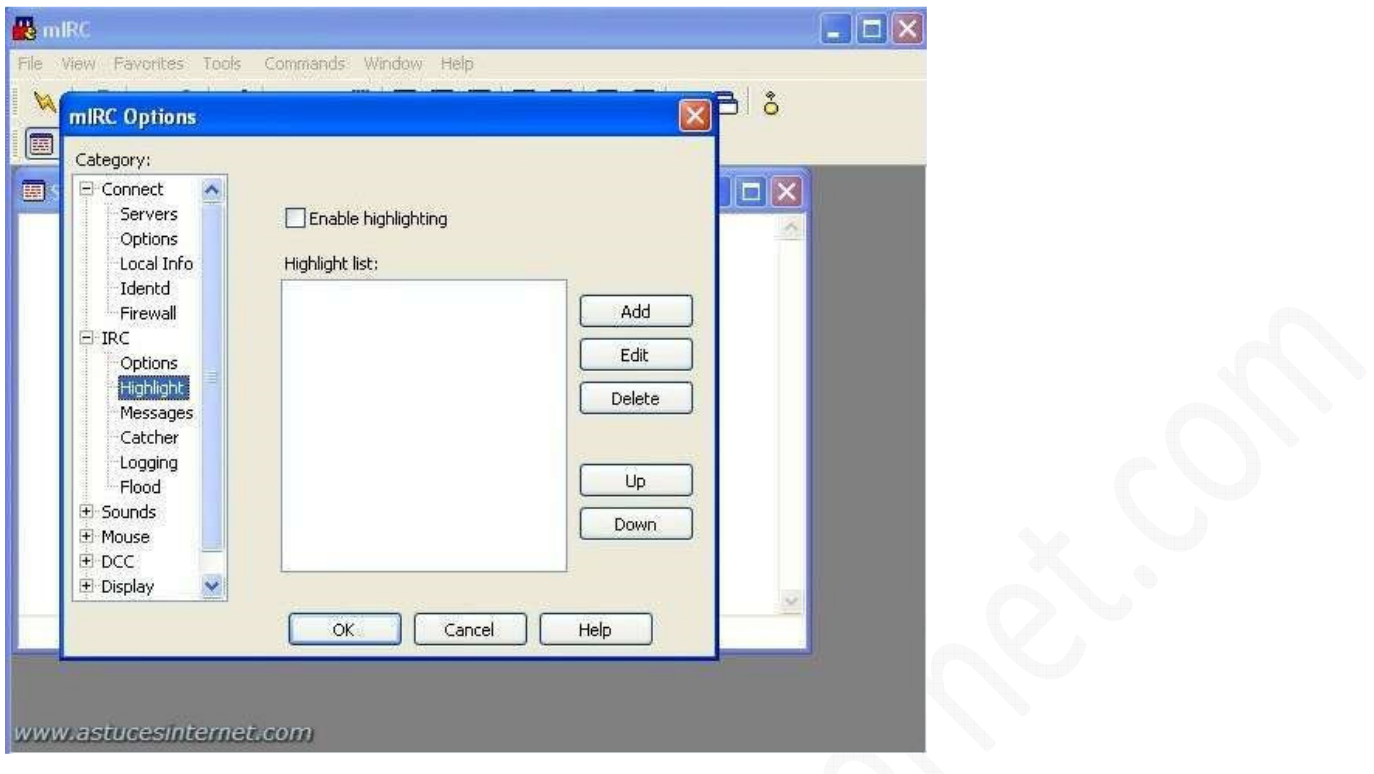

Permet d'affecter des couleurs et des sons aux messages répondant aux critères que vous avez choisis.

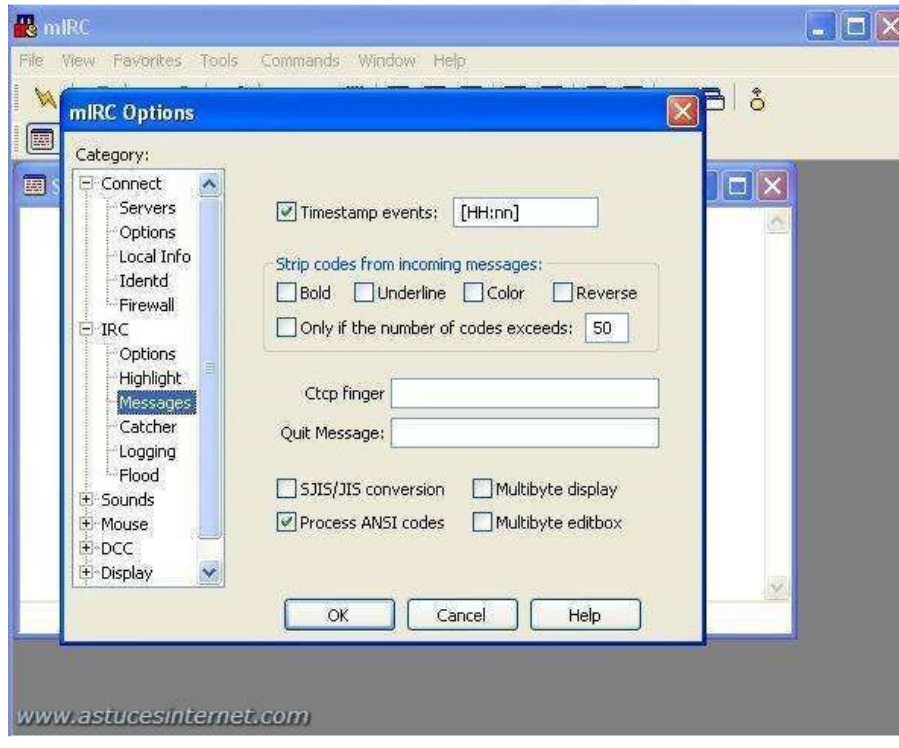

**Catégorie IRC > Messages**

**Timestamp events**: Permet d'afficher l'heure devant chaque message ( [HH:nn:ss] vous permettra d'avoir en plus les secondes).

**Strip codes from incoming messages** : Filtre les codes de contrôle des messages entrants

- **Bold** : filtre les messages en gras
- **Underline** : Filtre les messages soulignés
- **Color** : Filtre les messages en couleurs
- **Reverse** : Filtre les messages dont la couleur est inversée
- **Only if the number of codes exceeds** : S'applique uniquement si le nombre de code dépasse le nombre indiqué

**CTCP finger** : Message que recevra toute personne qui vous fera un CTCP Finger. **Quit Message** : Message qui sera affiché lorsque vous quitterez un serveur.

**SJIS/JIS Conversion** : mIRC encodera en JIS les messages sortants SJIS, et décodera les messages entrants JIS en SJIS (pour les systèmes japonais).

**Multibyte display et multibyte editbox** : Cette option va améliorer l'affichage du texte contenant des caractères mutli-byte dans les fenêtres mIRC. Vous n'avez pas besoin d'activer cette fonction.

**Process ANSI codes** : mIRC va interpréter les codes de couleurs ANSI et les convertir en codes de couleurs mIRC.

### **Catégorie IRC > Catcher**

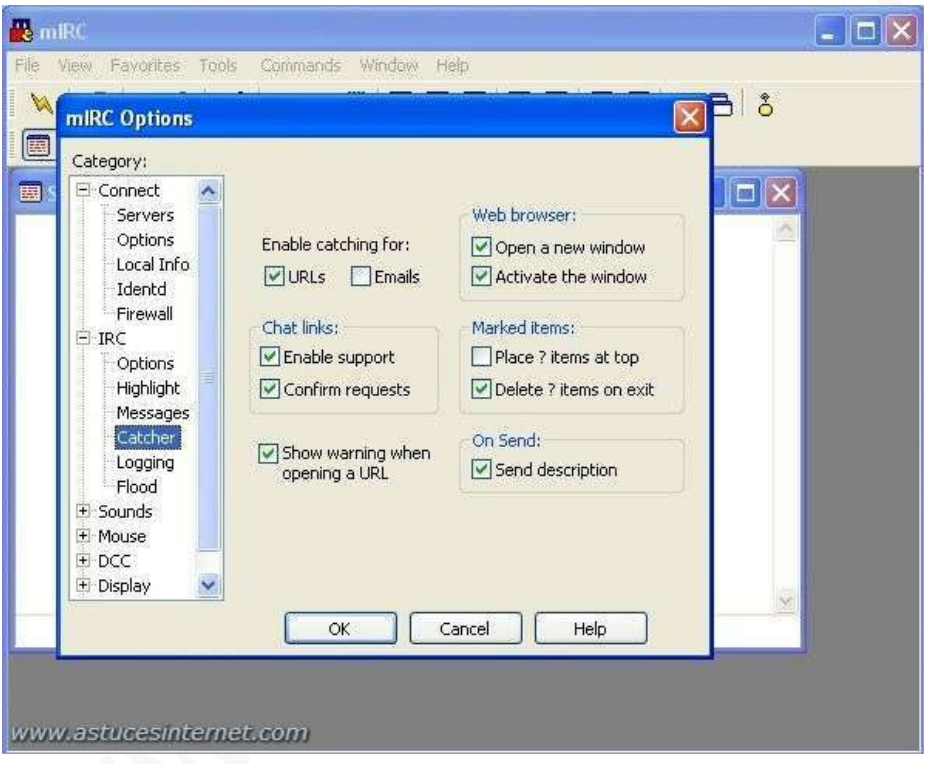

**Enable catching for** : mIRC vous permettra d'ouvrir grâce à un double clic :

- **URLs** : Les adresses web
- **Emails** : Les adresses Emails

**Chat links** :

- **Enable support** : Autorise mIRC à capter les liens web de type irc://
- **Confirm requests** : mIRC demandera une confirmation avant de se connecter grâce à une adresse de ce type.

**Show warning when opening a url** : mIRC vous demandera une confirmation avant d'ouvrir une page Internet.

**Web browser** :

- **Open a new window** : Ouvrira la page web dans une nouvelle fenêtre
- **Activate the window** : Met au premier plan la page web ouverte.

**Marked Item** : Permet de modifier la façon dont est gérée la liste des URL sauvegardées dans mIRC.

- **Place ? items at top** : Toutes les adresses que vous ajouterez dans la liste des URL et qui auront un ? pour marqueur seront placées en haut de la liste.
- **Delete ? items on exit** : Toutes les adresses que vous ajouterez dans la liste des URL et qui auront un ? pour marqueur seront effacées lors de la fermeture de mIRC.

**On send** :

• **Send description** : Envoie la description, en plus de l'URL quand vous transmettez une adresse Web depuis le gestionnaire d'URL de mIRC.

# **Catégorie IRC > Logging**

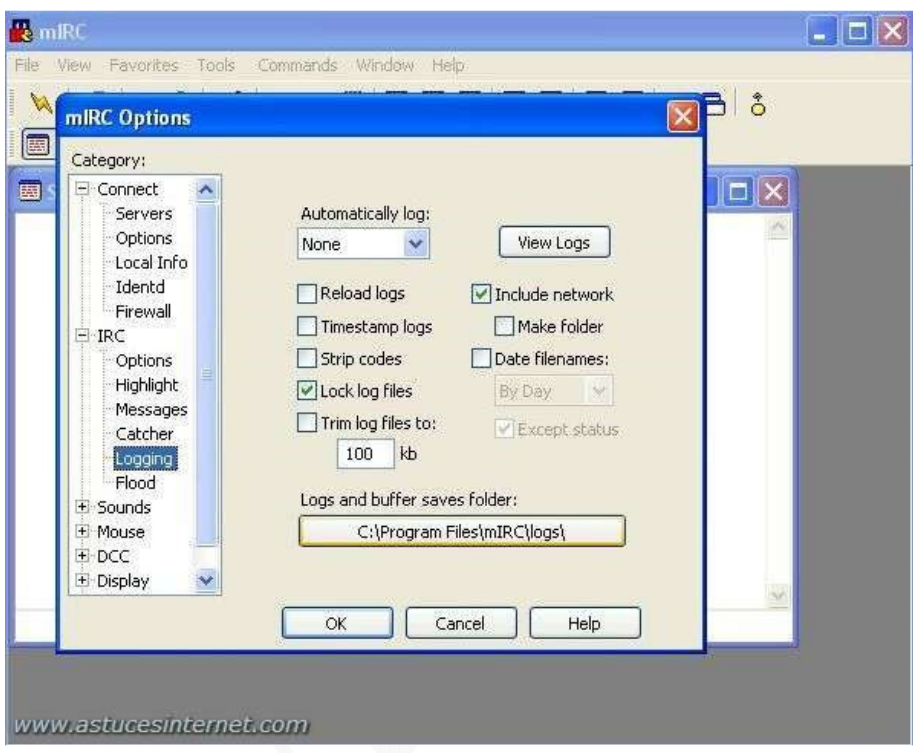

**Automatically log** : Enregistrer les logs automatiquement

- **None** : Non
- **Channel** : Que les canaux
- **Chat** : Que les discussions privées
- **Both** : Les deux

**Reload logs** : Permet de recharger un log dans une fenêtre de chat ou un canal

**Timestamp logs** : Ajoute le temps dans les fichiers logs.

**Strip codes** : Ceci permet de filtrer les codes de contrôle du texte affiché.

**Lock logs files** : Si cette option est désactivée et que vos fichiers logs s'enregistrent correctement, laissez-la comme elle est, sinon activez là.

**Trim log files** : Limite la taille des fichiers logs.

**Include network** : Rajoute le nom du réseau dans le fichier log.

*URL d'origine : https://www.astucesinternet.com/modules/news/article.php?storyid=31 Page 12 sur 28*

**Make folder** : Crée un répertoire par réseau. **Date Filenames** : Rajoute la date dans le nom du log. **Except status** : Pas de date dans le nom du log de la fenêtre de statut.

**Logs and Buffer saves folder** : Répertoire où seront enregistrés les logs.

### **Catégorie IRC > Flood**

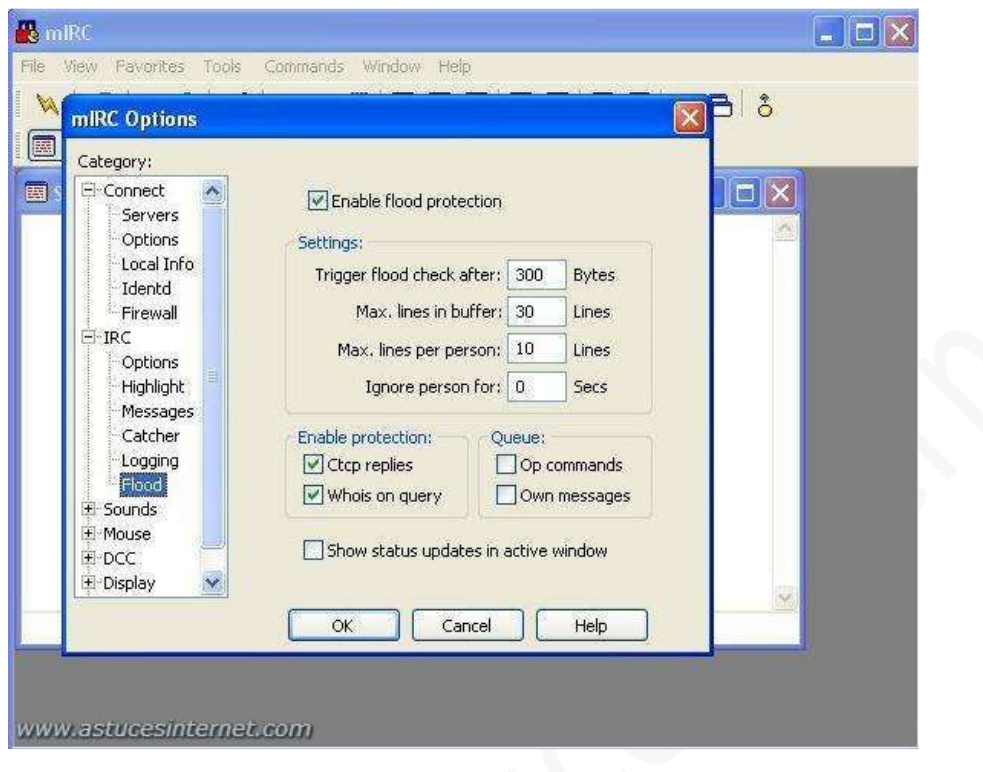

**Enable flood protection** : active la protection anti flood

**Settings** :

- **Trigger flood check after** : Seuil à partir duquel mIRC commence la vérification de flood
- **Max. lines in buffer** : Le nombre maximum de lignes dans la mémoire tampon de mIRC.
- **Max. lines per person** : L'affichage du texte d'une personne sera limité à ce nombre de lignes.
- **Ignore person for** : Temps pendant lequel la personne sera ignorée en cas de flood

Enable protection : Protège contre ces types de flood (Ctcp replies et whois on query)

**Queue :** 

- **Op commands** : Si cette option est active, les commandes MODE et KICK sont alignés dans la queue du flood.
- **Own messages** : Si cette option est active, tous vos messages, notices et privés, sont alignés dans la queue du flood.

**Show status updates** : Affiche le statut de la queue de flood a) lorsqu'il y a une nouvelle ligne dans la queue, b) toutes les 10 secondes, si le statut de la queue change, et c) quand la queue est vide.

# **Catégorie Sounds**

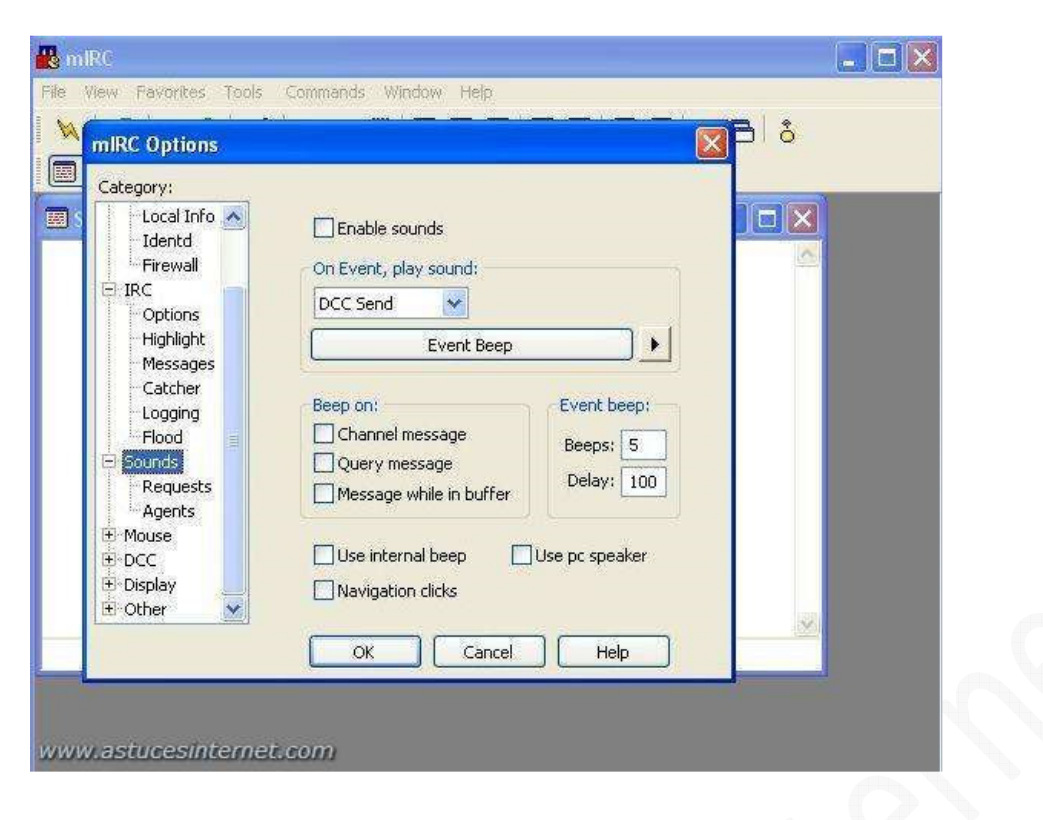

**Enable Sound** : Active les sons pour mIRC

**On Event, play sound** : Choisissez pour quel type d'événement vous voulez avoir une indication sonore.

**Beep on** :

- **Channel message** : Indication sonore pour chaque message sur un canal qui n'est pas dans la fenêtre active
- **Query message** : Indication sonore pour chaque message privé qui n'est pas dans la fenêtre active
- **Beep on message while in buffer** : Emet un son si un message est posté dans la fenêtre active, alors que vous êtes en train de relire du texte déjà posté (en remontant la fenêtre par exemple)

**Event beep** :

- **Beeps** : Nombre de fois que le son sera joué lors d'un événement
- **Delay** : Intervalle entre deux sons (en milliseconde)

**Use internal beep** : Utilise le son propre à mIRC et pas le beep de Windows **Use PC Speaker** : Utilise le haut-parleur Interne de l'ordinateur **Navigation click** : Indication sonore lorsque vous cliquez sur une URL dans mIRC

# **Catégorie Sounds > Request**

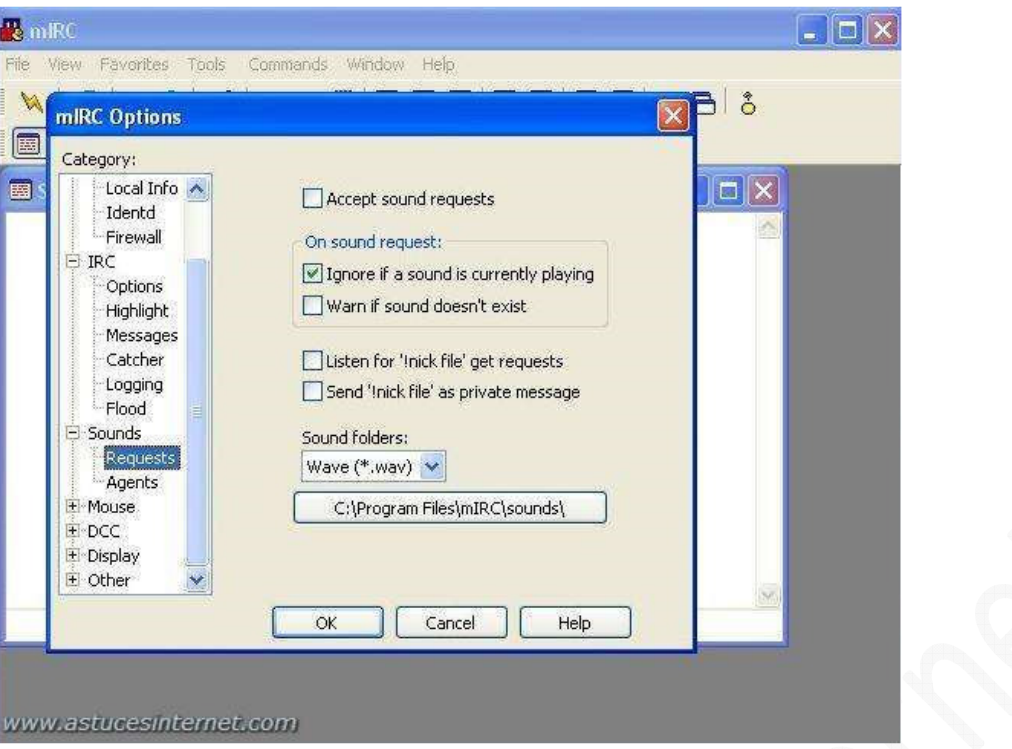

**Accept sound request** : Si quelqu'un lance une commande /sound et que vous avez ce son dans votre répertoire de son de mIRC, le son sera lancé

#### **On sound request** :

**Ignore if a sound is currently playing** : Si un son est lancé, les autres requêtes seront ignorées pendant le temps de sa lecture.

**Warn if sound doesn't exist** : mIRC vous prévient si vous n'avez pas ce son dans votre répertoire

**Listen for '!nick file' get requests** : Si quelqu'un vous envoie un message ! suivi de votre pseudo, et du nom d'un fichier, si le fichier sonore est présent dans votre répertoire, mIRC l'envoie à la personne en DCC SEND **Send !nick file as private message** : Envoie vos requêtes !nick file en message privé

### **Catégorie Sounds > Agent**

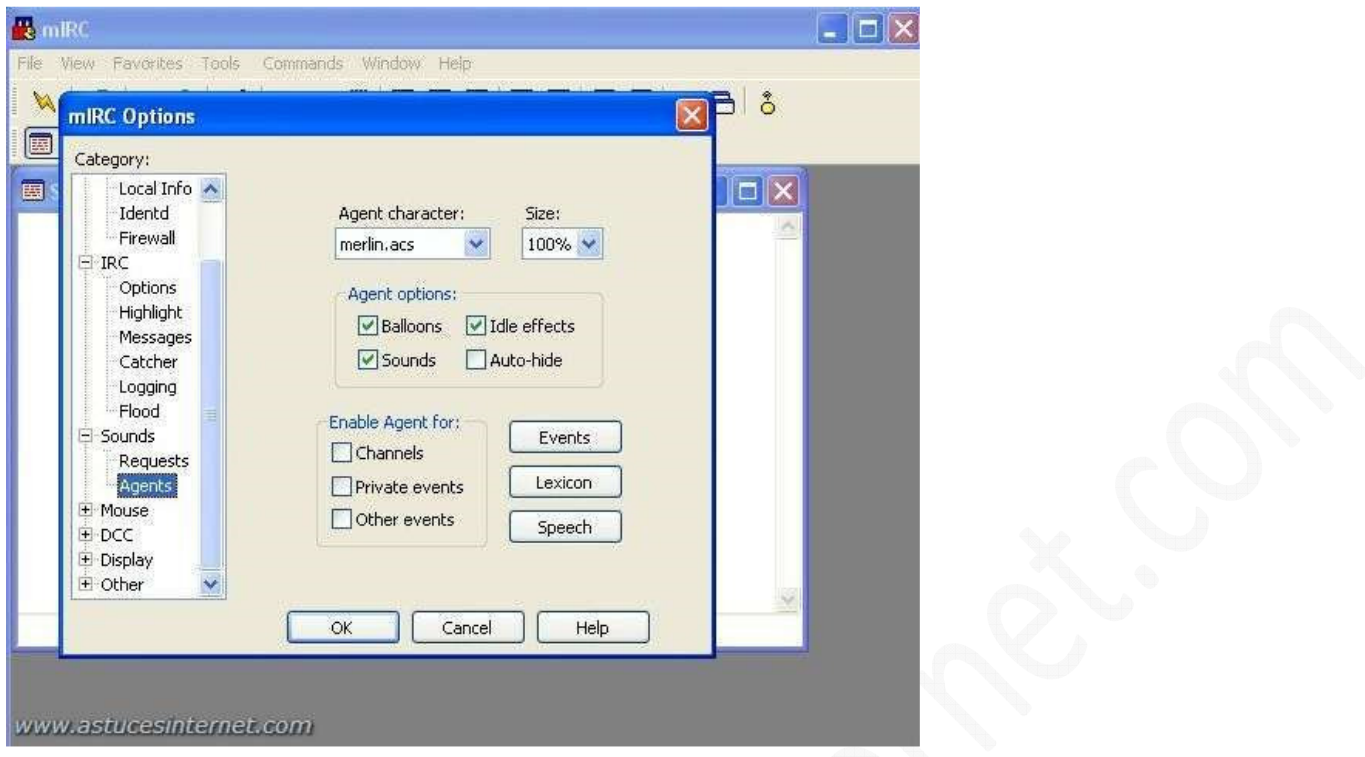

Permet d'utiliser un personnage animé dans mIRC (comme le merlin de Windows ou le trombone de office). Il faut le charger dans mIRC grâce à une commande.

Cette partie étant assez longue, et n'étant pas indispensable à l'utilisation de mIRC, je vous invite à consulter le fichier d'aide inclu à mIRC qui détaille les commandes disponibles pour activer et utiliser l'agent

### **Catégorie Mouse**

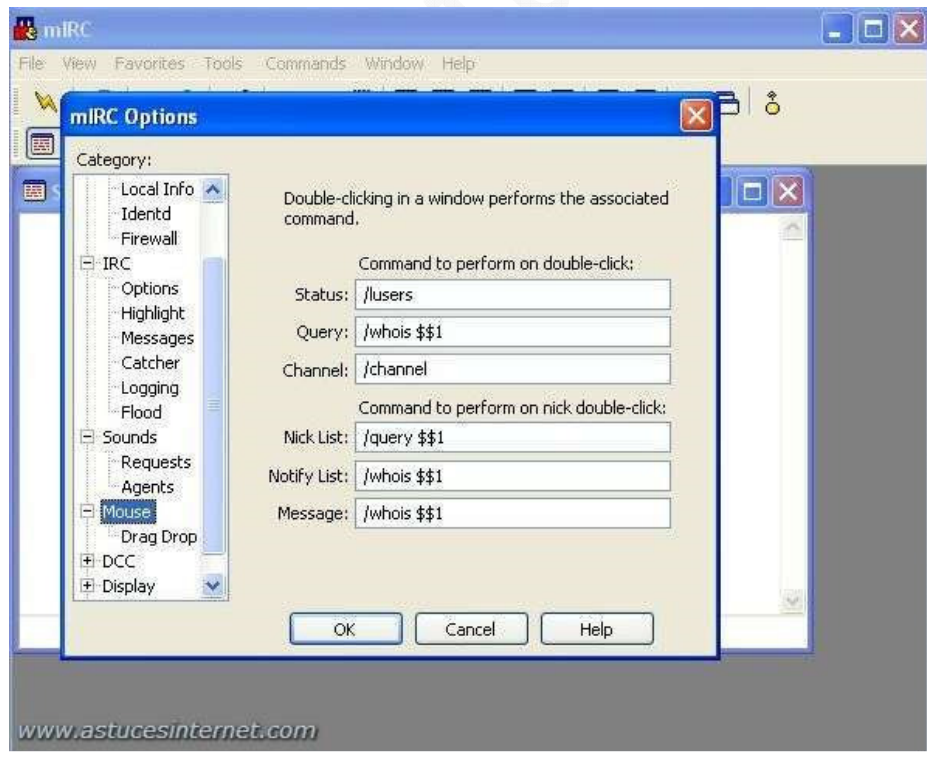

Permet de lancer des commandes en faisant un double clic.

Vous pouvez paramétrer ces options à votre convenance, mais par défaut, cette option lance les commandes suivantes :

### **Command to perform on double-click** :

**Status** : /lusers : donne des informations sur le réseau IRC en cas de double clic dans la fenêtre des statuts. **Query** : /whois \$\$1 : Effectue un Whois en cas de double clic dans une fenêtre de message privé. **Channel** : /channel : affiche le panneau de contrôle d'un canal, si vous double cliquez dans la fenêtre du canal (vous ne pourrez pas modifier les options données si vous n'êtes pas opérateur sur le canal.

**Nick List** : /query \$\$1 : En cas de double clic sur un pseudo, cela ouvre une fenêtre privée avec cette personne. **Notify list** : /whois \$\$1 : Un double clic sur un pseudo dans votre notify list effectue un Whois sur le pseudo en question

**Message** : /whois \$\$1 : Effectue un whois en cas de double clic dans une fenêtre de discussion privée.

### **Catégorie Mouse > Drag Drop**

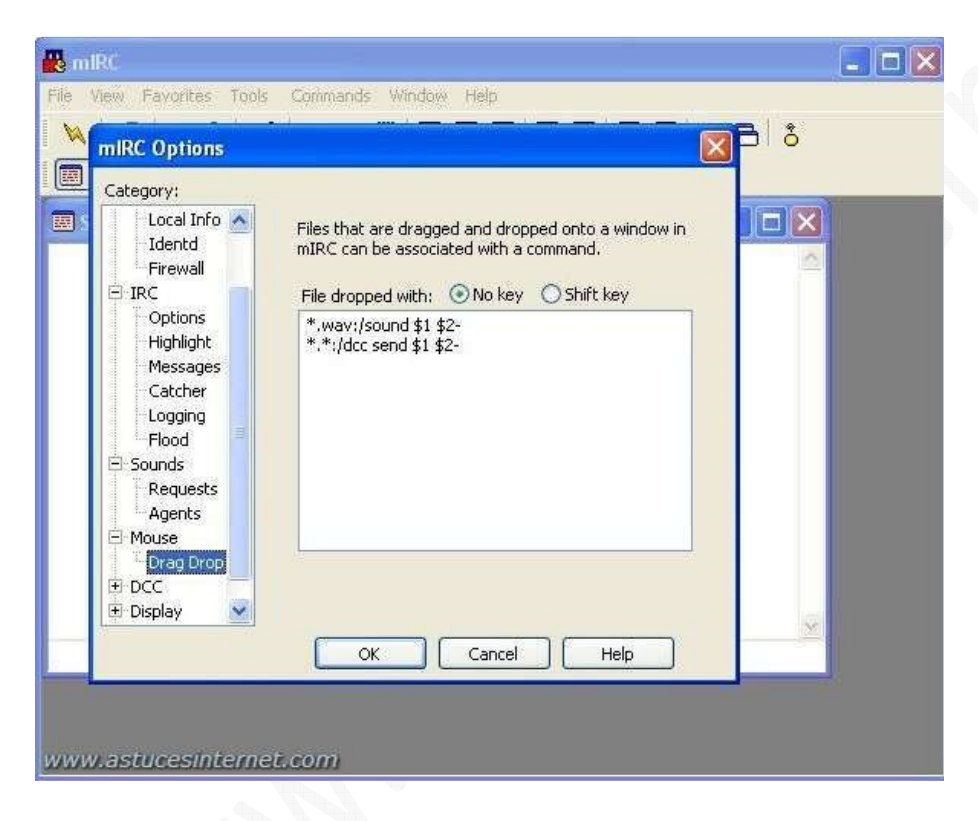

Permet de gérer les actions que mIRC effectuera lors d'un glisser/déposer (drag and drop) d'un fichier (depuis votre bureau par exemple). Ces actions sont paramétrables en fonction du type de fichier.

Cette fonction n'étant pas indispensable au bon fonctionnement de mIRC, je vous invite à consulter le fichier aide de mIRC pour plus de renseignements.

# **Catégorie DCC**

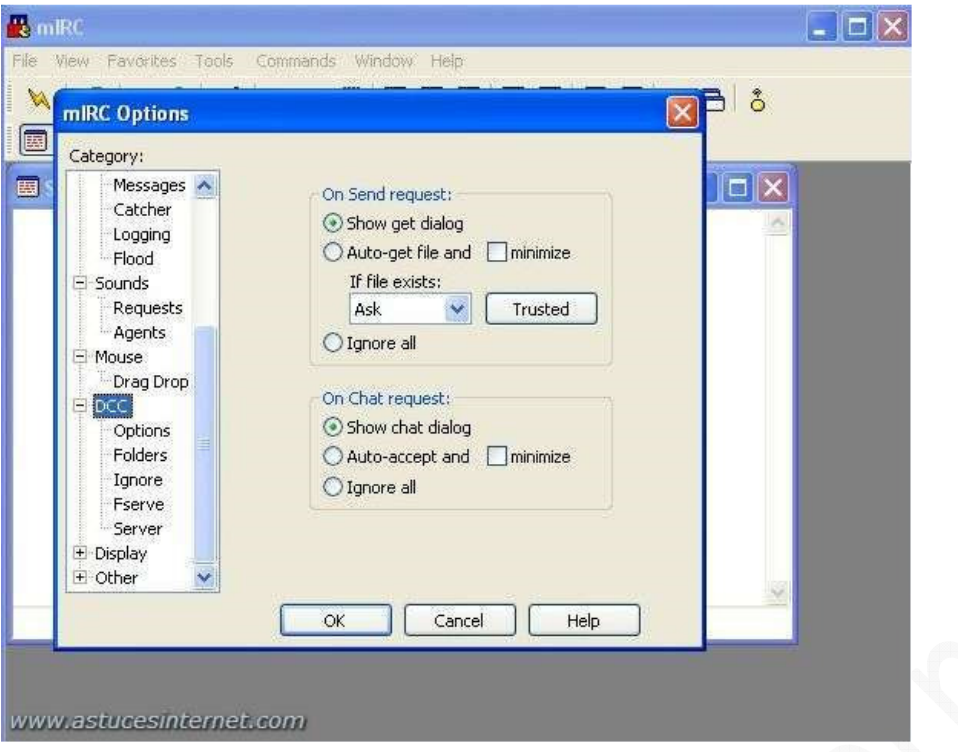

En plus d'être un moyen de communication, IRC vous permet d'envoyer et de recevoir des fichiers.

#### **On send request** :

**Show get dialog** : Affichera une fenêtre de confirmation lorsque quelqu'un voudra vous envoyer un fichier. **Auto get file and** : Accepte automatiquement le fichier sans demande de confirmation

• **Minimize** : Réduit la fenêtre dans la barre d'état de mIRC.

**If exist :** 

- **Ask** : Si le fichier est déjà présent dans votre répertoire de téléchargement, mIRC demandera quoi faire.
- **Resume** : Reprend le téléchargement là où il s'était interrompu
- **Overwrite** : Ecrase le fichier existant et le re-télécharge
- **Cancel** : Annule le transfert

**Trusted** : Option qui vous permettra de sélectionner les personnes qui pourront vous envoyer des fichiers automatiquement et celles qui auront besoin d'une confirmation de votre part.

**Ignore all** : Refuse tous les envois de fichiers

**On chat request** : Indique à mIRC ce qu'il doit faire lors d'une demande de DCC chat. **Show get dialog** : mIRC demandera une confirmation de votre part **Auto accept** : Accepte automatiquement sans confirmation

• **minimize** : réduit la fenêtre dans la barre des statuts de mIRC **Ignore all** : Refuse toutes les requêtes de DCC chat.

# **Catégorie DCC > Options**

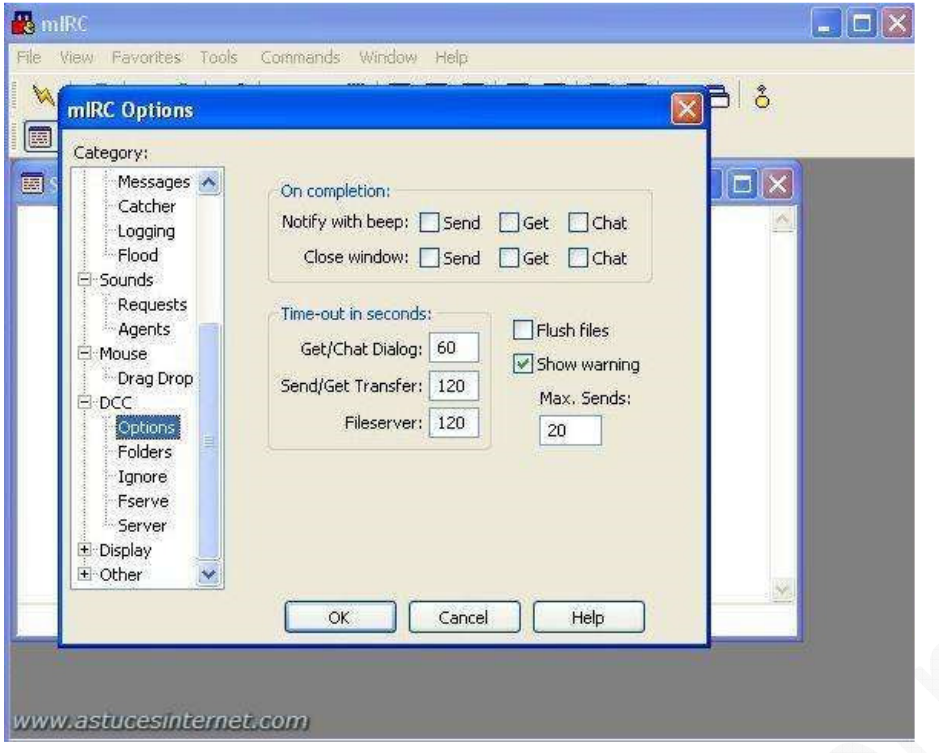

**On completion** : Définit ce que doit faire mIRC lorsqu'un DCC est terminé **Notify with beep** : Indication sonore lorsque le DCC (get, send ou chat) est terminé **Close windows** : Ferme la fenêtre de DCC (send, get ou chat) lorsque le DCC est terminé

**Time-out in seconds** : Temps avant que mIRC ne ferme la demande de DCC en cas de non réponse **Get/chat Dialog** : Temps pendant lequel la fenêtre de confirmation attendra votre accord lord d'une demande de DCC (get ou chat) de la part d'un autre utilisateur

**Send/Get Transfer** : Temps que mIRC attendra avant de fermer une connexion DCC (lors d'un transfert) en cas de non réponse de la part de l'autre utilisateur

**Fileserver** : Temps que mIRC attendra avant de fermer une connexion à votre Fserve en cas d'inactivité.

**Flush files** : Lors d'un téléchargement, mIRC écrira le fichier reçu sur votre disque dur, mais avec un intervalle plus court, pour perdre le moins possible en cas de coupure du transfert avant qu'il soit terminé.

**Show Warning** : affiche un avertissement lorsqu'un utilisateur vous envoie un fichier

**Max Sends** : Nombre maximal de dcc send que pourra faire en même temps mIRC (cette limite ne s'applique pas aux DCC send que vous envoyez manuellement

### **Catégorie DCC > Folders**

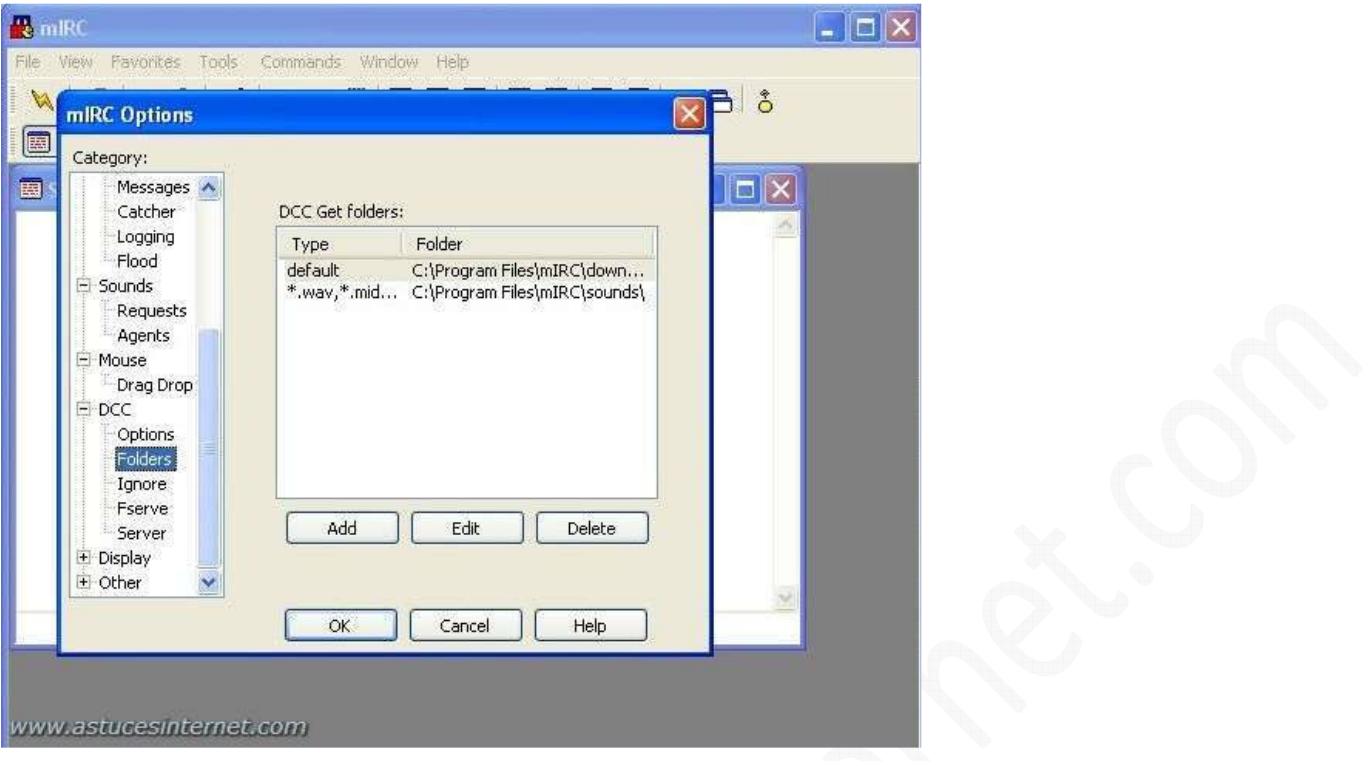

**DCC Get folders** : Vous permet de définir les répertoires où seront enregistrés les fichiers téléchargés (vous pouvez personnaliser en créant des répertoires en fonction du type de fichier téléchargé

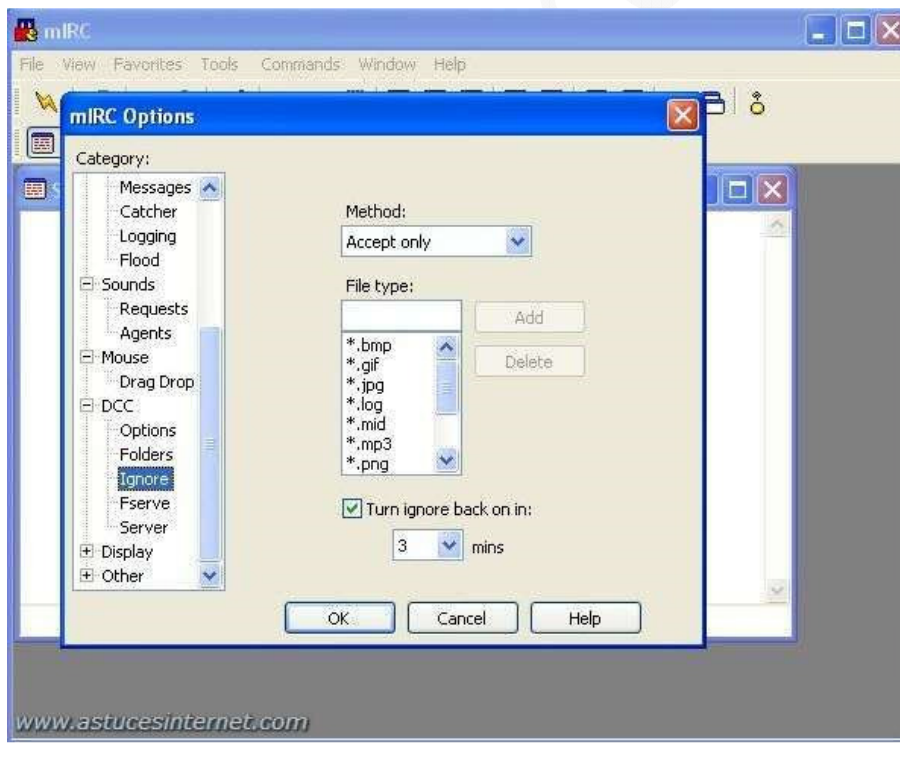

**Catégorie DCC > Ignore**

**Method** : Façon dont mIRC va gérer la réception des fichiers (accepter ou refuser)

- **Disable** : mIRC ne filtrera pas les DCC en fonction du type de fichier
- **Accept only** : mIRC n'acceptera que les fichiers dont l'extension sera présente dans la liste
- **Ignore only** : mIRC refusera uniquement les fichiers dont l'extension est présente dans la liste

**File type** : Liste des extensions de fichiers qui seront acceptés ou refusés

**Turn ignore back in** : Temps au terme duquel l'option "*ignore*" sera réactivée automatiquement en cas de désactivation manuelle de votre part (pour accepter un fichier qui est bloqué habituellement par vos règles de filtrage)

#### **Catégorie DCC > Fserve**

Si vous voulez créer un Fserve (pour partager des fichiers avec les autres utilisateurs), il vaut mieux éviter la fonction Fserve de mIRC. Tournez-vous plutôt vers un script comme Sysreset : La page Web de Sysreset

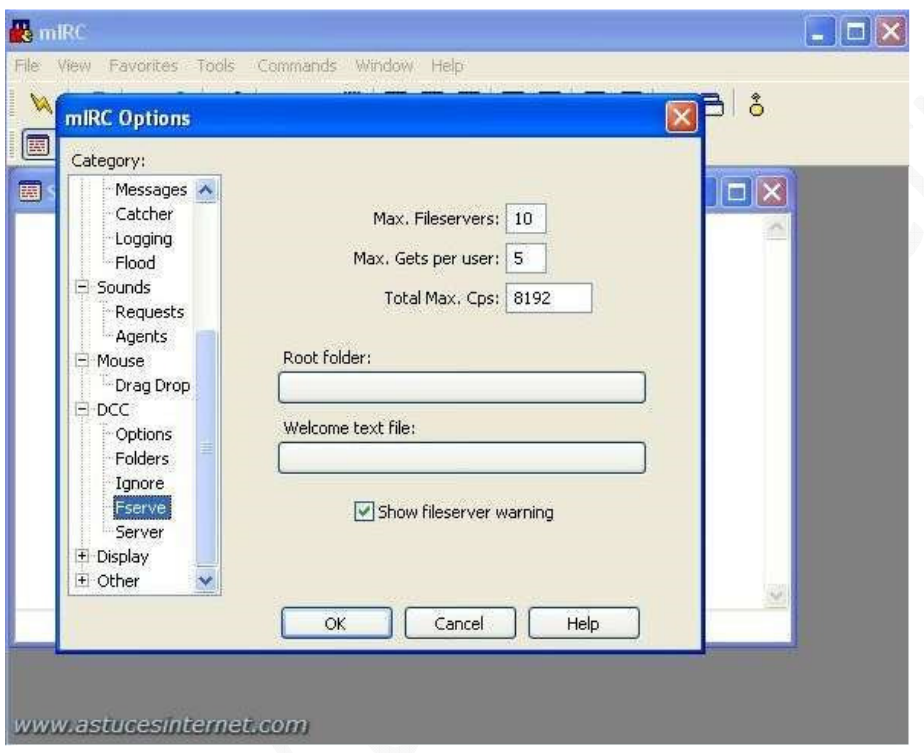

**Max. Fileservers** : Nombre de sessions Fserve qui peuvent être ouvertes en même temps. **Max. DCC Gets** : Nombre de DCC Gets simultanés qu'un usager peut demander. **Max. Cps per user** : Limite la vitesse d'envoi d'un fichier du Fserve. 8192 donne dans les 8 Ko/sec

**Root Folder** : Répertoire où seront stockés les fichiers que vous désirez partager avec votre Fserve **Welcome text file** : Texte qui sera affiché à toute personne qui se connectera à votre Fserve

**Show fileserver warning** : Un avertissement vous sera donné lorsque vous inviterez une personne à rentrer sur votre Fserve

### **Catégorie DCC > Server**

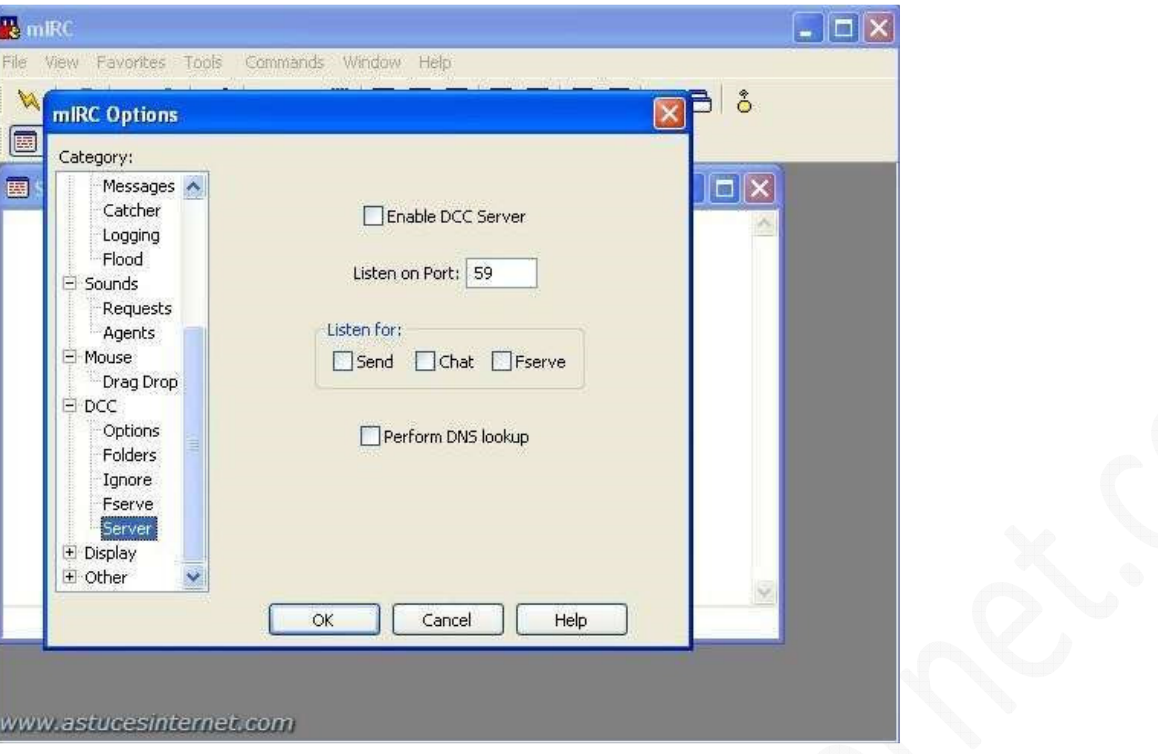

**Enable DCC server** : Active votre Fserve

**Listen on port** : Port qui sera ouvert pour recevoir les requêtes vers votre Fserve

**Listen for** : Vous pouvez limiter les requêtes qui seront acceptées par mIRC (send, chat ou fileserver)

**Perform DNS lookup** : Lorsque quelqu'un se connectera à votre fileserver, mIRC tentera de d'obtenir son host, en plus de son adresse IP

# **Catégorie Display**

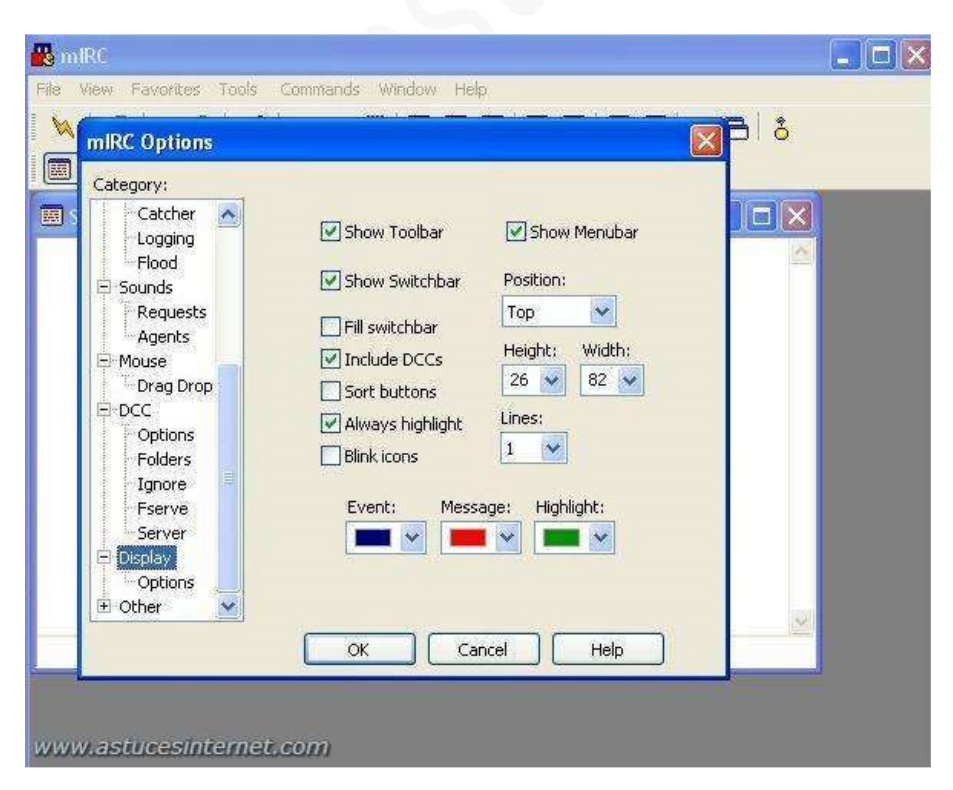

*URL d'origine : https://www.astucesinternet.com/modules/news/article.php?storyid=31* Page 22 sur 28

**Show Toolbar** : Pour afficher ou masquer la barre d'outils **Show Menubar** : Pour afficher ou masquer la barre de menu **Show Switchbar** : Afficher ou masquer la barre des tâches de mIRC **Position** : Positionner la barre des tâches de mIRC **Fill Switchbar** : Etire les boutons de la barre des tâches au maximum **Include DCCs** : Les DCC (get ou send) seront visibles dans la barre des tâches de mIRC **Sort buttons** : Place les boutons par ordre alphabétique **Always Hightlight** : mIRC mettra en évidence les boutons lorsqu'un message apparaîtra dans la fenêtre **Blink icons** : Anime l'icône des boutons de fenêtre de canaux ou privés lorsqu'un message ou événement d'animation se produit.

**Lines** : Nombre de lignes pour la barre des tâches de mIRC

Vous pouvez choisir les couleurs que mIRC affichera dans la barre des tâches en fonction des événements (Event, message, Highlight)

#### **Catégorie Display > Options**

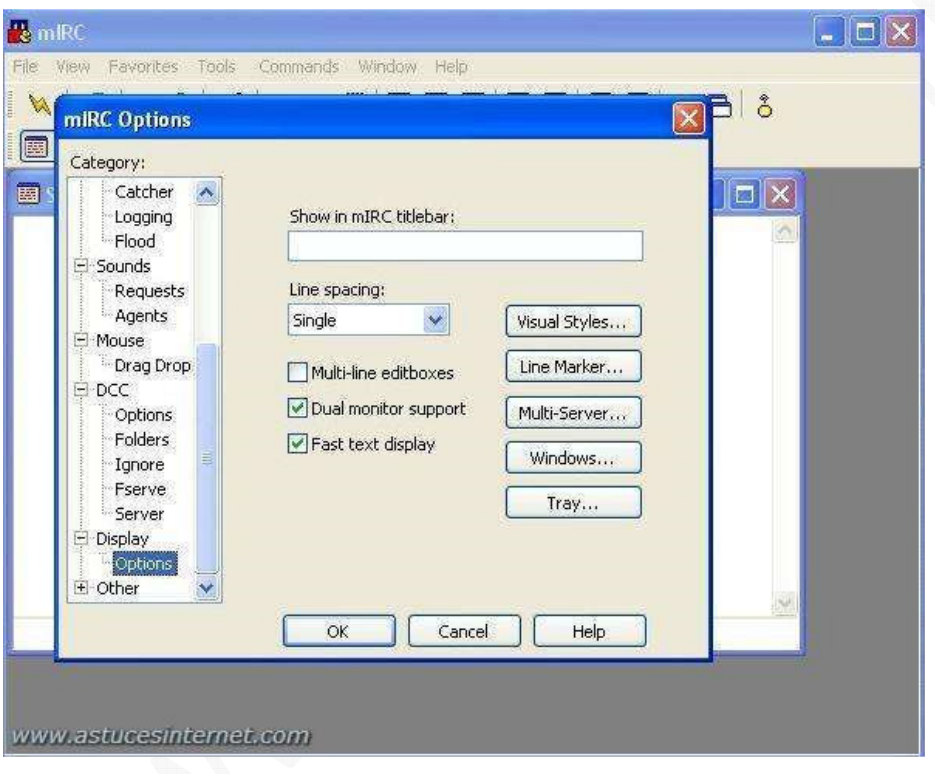

**Show in mIRC titlebar** : Permet d'afficher du texte dans la barre de titre de mIRC

**Line spacing** : Espacement entre les lignes de texte dans les fenêtres de canaux ou les fenêtre privées **Multi-line editboxes** : Change la façon dont mIRC affiche la barre d'édition du texte. Si cette option est activée, la barre d'édition du texte sera sur plusieurs lignes.

**Dual monitor support** : Permet de faire fonctionner mIRC sur plusieurs moniteurs quand votre ordinateur dispose de plusieurs écrans.

**Fast text display** : Accélère l'affichage de texte dans les fenêtres.

Vous pouvez personnaliser l'affichage en cours en modifiant les paramètres dans : *Visual Styles*, *Line Marker*, *Multi-Server*, *Windows*, *Tray*.

# **Catégorie Other**

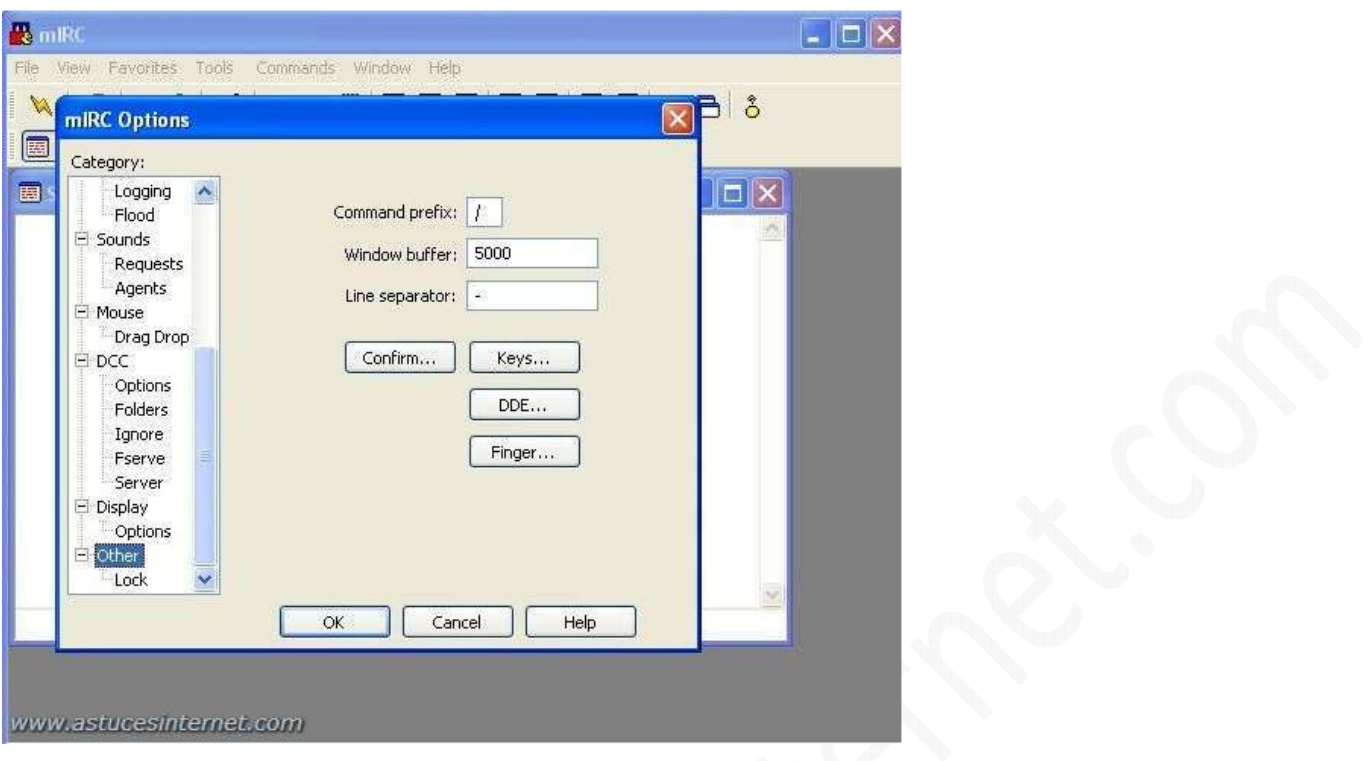

**Command Prefix** : Les commandes de mIRC commandent par /, mais vous pouvez assigner une nouvelle touche. **Window buffer** : Nombre de ligne que mIRC gardera dans une fenêtre. En cas de dépassement, les lignes les plus anciennes seront effacées.

**Line separator** : Pour rajouter un séparateur de ligne dans la fenêtre de statuts.

**Confirm** : Réglage des demandes de confirmation de mIRC avant de fermer une fenêtre.

**Keys** : Réglages des raccourcis clavier de mIRC

**DDE** : Permet à mIRC d'être contrôlé par d'autres applications (voir le fichier d'aide de mIRC pour plus d'informations)

**Finger** : Permet de changer les options de serveur Finger (voir le fichier d'aide de mIRC pour plus de détails)

# **Catégorie Other > Lock**

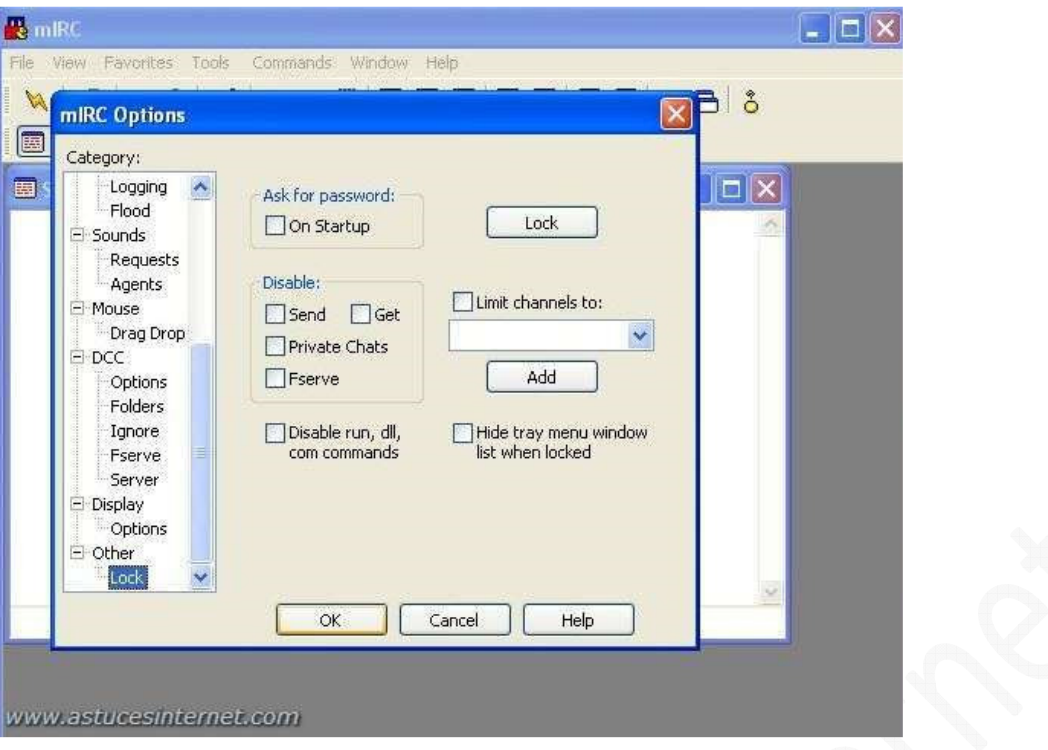

**Ask for password** : Demande un mot de passe au démarrage de mIRC (le mot de passe se rentre grâce au bouton "*lock*")

**Disable** : Permet d'interdire certaines fonctionnalités de mIRC

- **Send** : Bloque l'envoi de fichiers
- **Get** : Bloque la réception de fichiers
- **Private Chats** : Bloque les discussions privées
- **Fserve** : Bloque le Fserve

**Limit channels to** : Permet de limiter les canaux que mIRC peut joindre.

**Disable run, dll, com commands** : Pour désactiver des commandes telles que /run ou /dll, qui peuvent être dangereuses si elles sont utilisées avec de mauvaises intentions (script nocif par exemple, virus, troyen, etc) **Hide tray menu window list when loked** : S'il est verrouillé par mot de passe, mIRC va masquer la liste des canaux ouverts qui était disponible quand mIRC était réduit.

### **III : Connexion**

Dans l'exemple ci-dessous, nous allons nous connecter au réseau IRC Worldnet (C'est un réseau Français anciennement connu sous le nom de Kewl), mais cela reste valable pour n'importe quel réseau IRC.

Vous avez plusieurs possibilités pour vous connecter à un réseau :

• Votre réseau IRC est déjà dans la liste des réseaux de mIRC. Dans ce cas, il suffit de le sélectionner (cf. image ci-dessous) puis de cliquer sur **Connect To Server**. Dans le cas où vous seriez déjà connecté à un réseau IRC où si vous désirez vous connecter sur plusieurs réseaux simultanément, cochez la case *New server windows*.

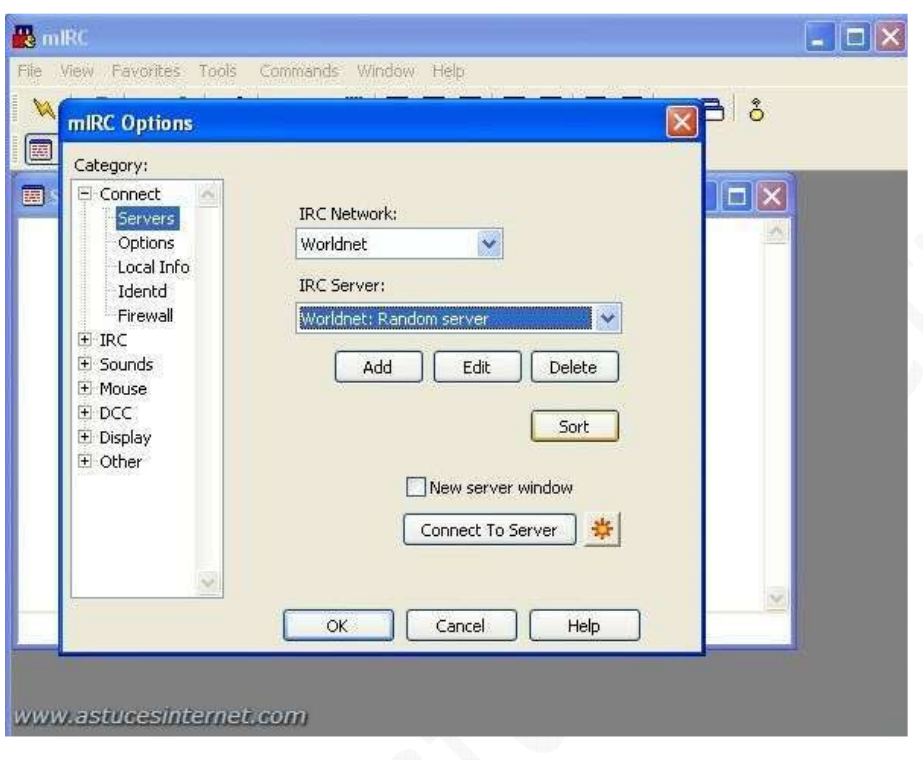

**IRC Network** : Le réseau IRC auquel vous voulez vous connecter.

**IRC Server** : Serveur sur lequel vous voulez vous connecter. Si le réseau IRC auquel vous voulez vous connecter à plusieurs serveurs, vous pouvez en choisir un dans la liste déroulante.

• Votre réseau IRC n'est pas dans la liste. Il suffit de l'ajouter (cf. image ci-dessous)

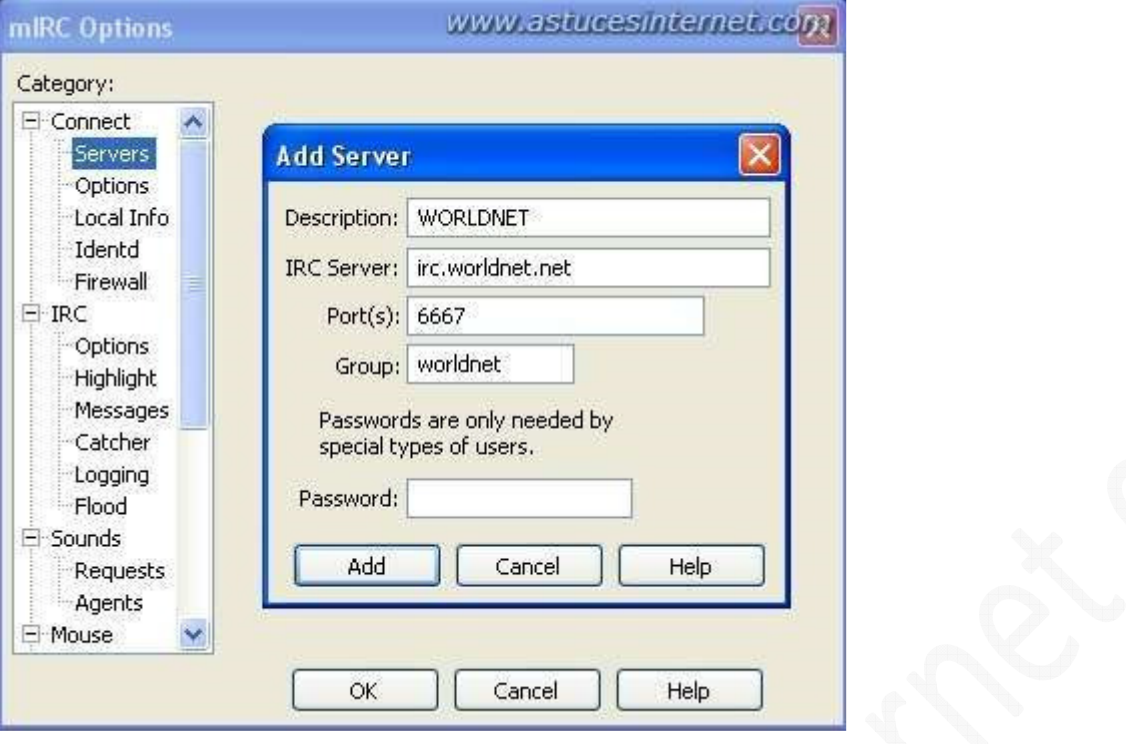

**Description** : Pour mettre une description ou un commentaire sur le réseau IRC que vous voulez ajouter à votre liste de réseau.

**IRC Server** : L'adresse du serveur IRC auquel vous voulez vous connecter.

**Port(s)** : Ports du serveur auquel vous vous connectez (généralement, le port est 6667)

**Group** : Un réseau IRC peut être composé de plusieurs serveurs qui sont reliés les uns aux autres. Vous pouvez donc ajouter d'autres serveurs et faire en sorte de les regrouper ensemble dans votre liste. Quand vous créez un groupe, veillez à bien laisser le même nom pour que mIRC ne crée pas un groupe supplémentaire.

Une fois que vous avez choisi votre serveur et lancé la connexion (connect to server), vous verrez des informations apparaître dans votre fenêtre vous montrant que vous avez réussi à vous connecter. (Cf. images ci-dessous)

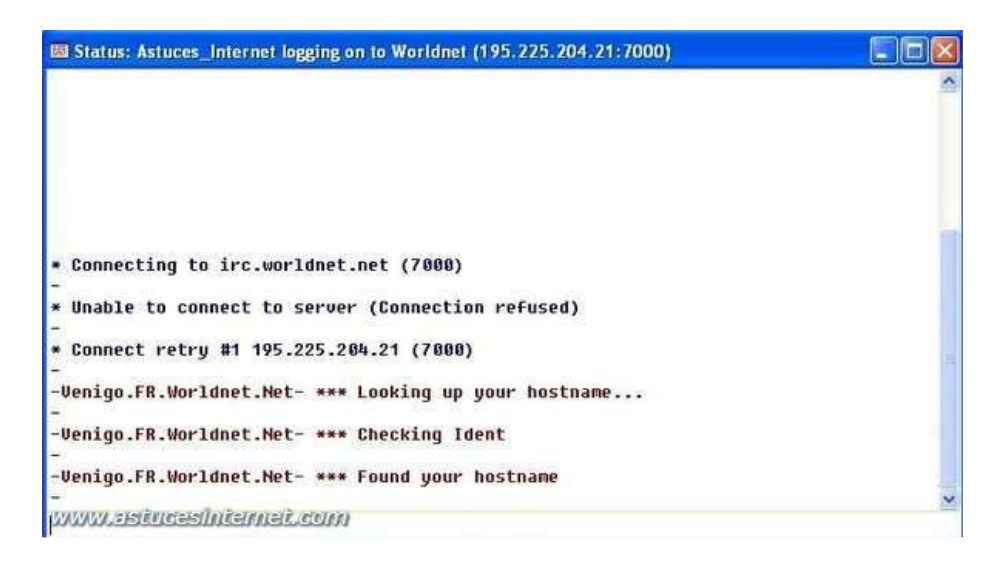

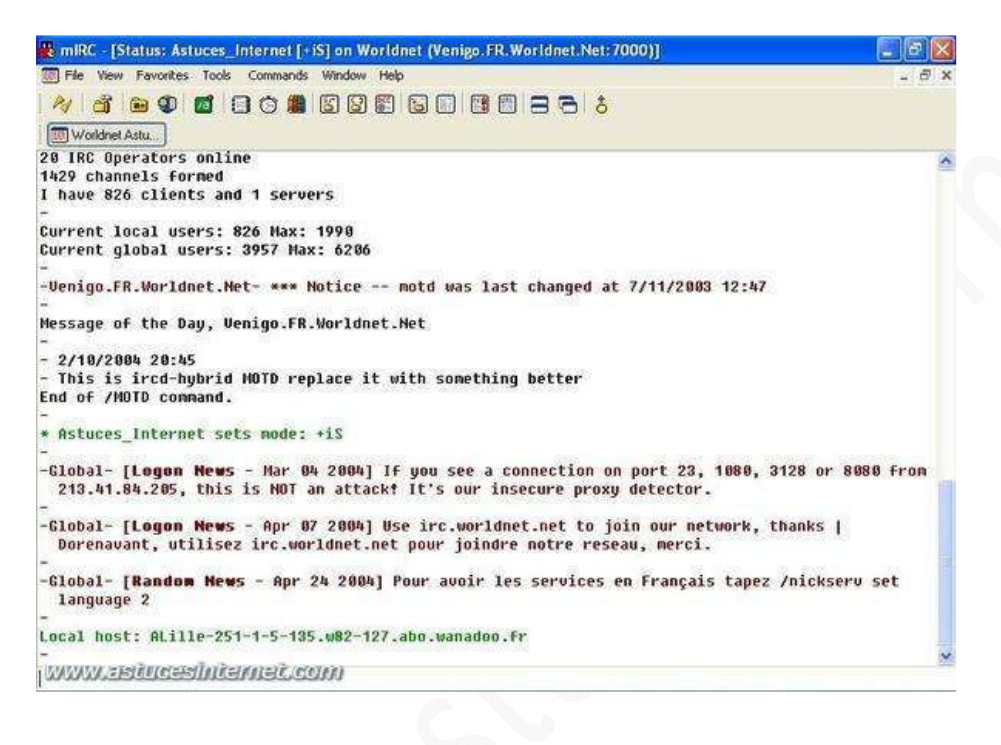

Une fois connecté, il vous suffit de rejoindre un canal de discussion.

Si vous connaissez son nom, tapez **/join #le\_nom\_du\_canal** (*le\_nom\_du\_canal* est à remplacer par le vrai nom du canal que vous voulez rejoindre). Si vous ne connaissez pas son nom, vous pouvez tenter de le trouver en tapant **/list** mais il faut savoir qu'un canal qui est en mode secret n'apparaît pas dans cette liste.

Dans un prochain article, nous listerons les commandes les plus utiles de mIRC.